## Libre Office 拡張機能のインストール手順

日本語環境改善拡張機能とはフリーのオフィス統合環境「OpenOffice.org」の設定を自動変更し、日本 語文書を作成しやすい環境にできる拡張機能。「OpenOffice.org」の標準書式設定などが「Microsoft Office」 に近い設定に変更されるほか、文書のテンプレートや"ギャラリ"機能で呼び出せるクリップアートが追加 される等の機能がある。

LibreOffice にも同じように適用することが出来ますので以下にその方法を記します。

LibeOffice の拡張機能は下記 WEB サイトから以下のファイル3個をファイルをダウンロードして ください。

<http://sourceforge.jp/projects/openoffice-docj/>

①DSFJ-IPAex

②Default Settings for Japanese

③DSFJ-SozaiOOo

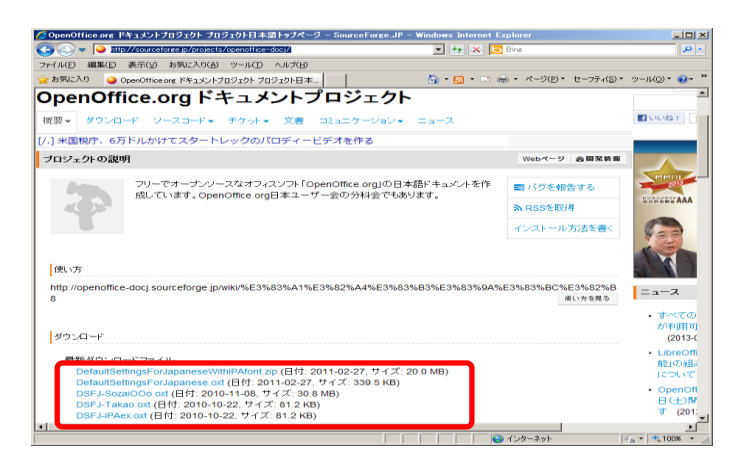

※拡張機能インストールは必ず、①DSFJ-IPAex ②Default Settings for Japanese、③DSFJ-SozaiOOo の順にインストールしてください。順番を間違えるとエラーの原因になります。

【インストール手順】

1.LibreOffice を起動します。

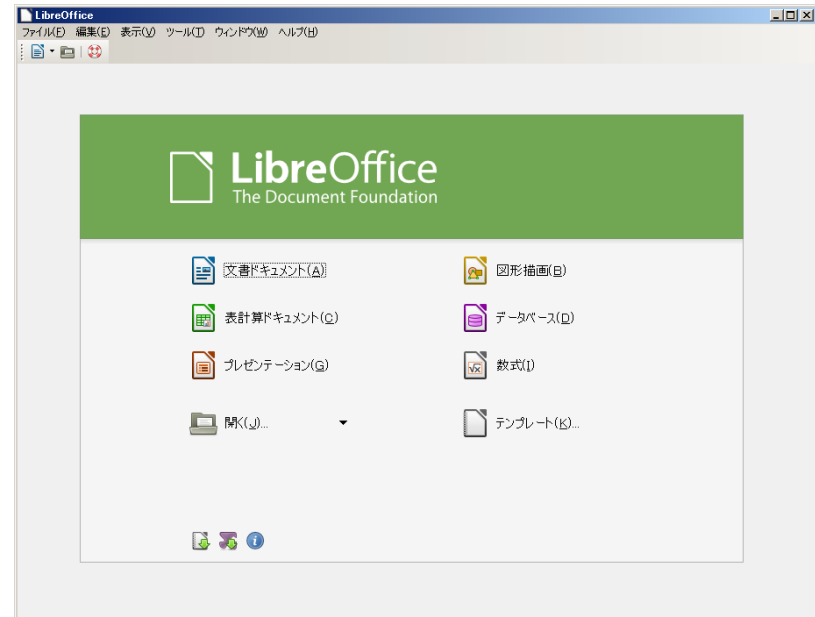

2.「ツール」→「拡張機能マネージャー」を開く。

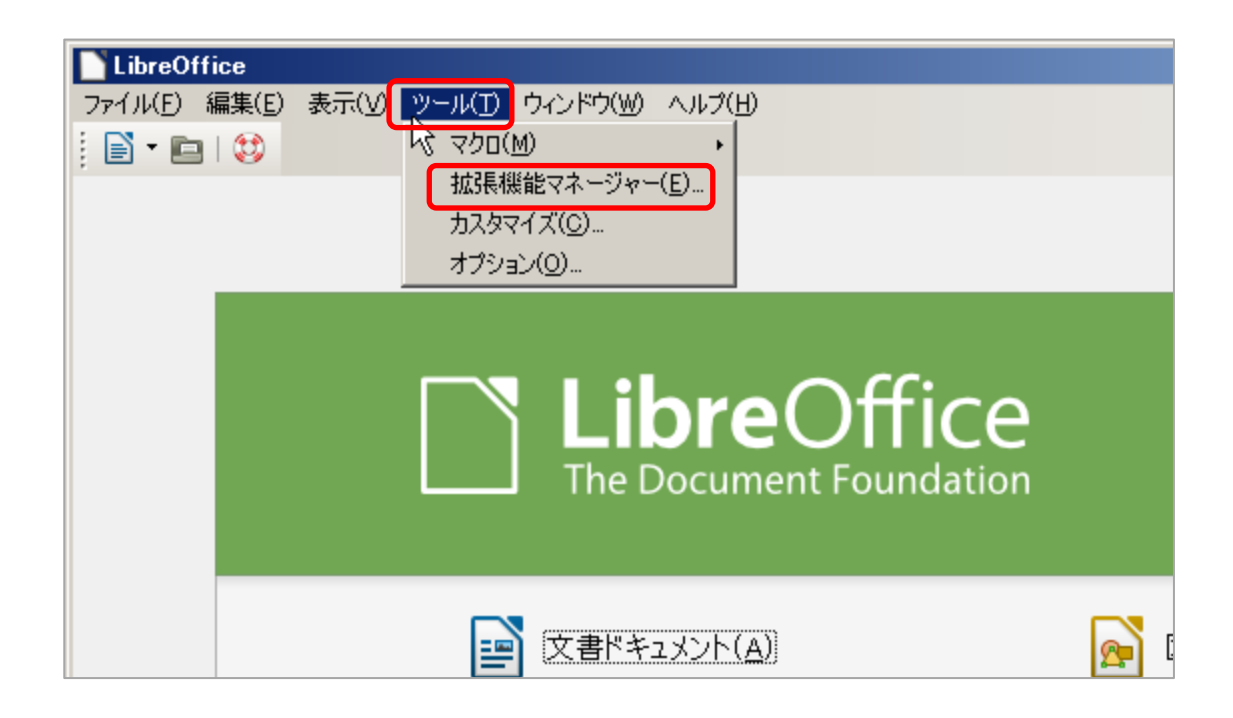

3.拡張機能マネージャーが開くので「追加」をクリックする。

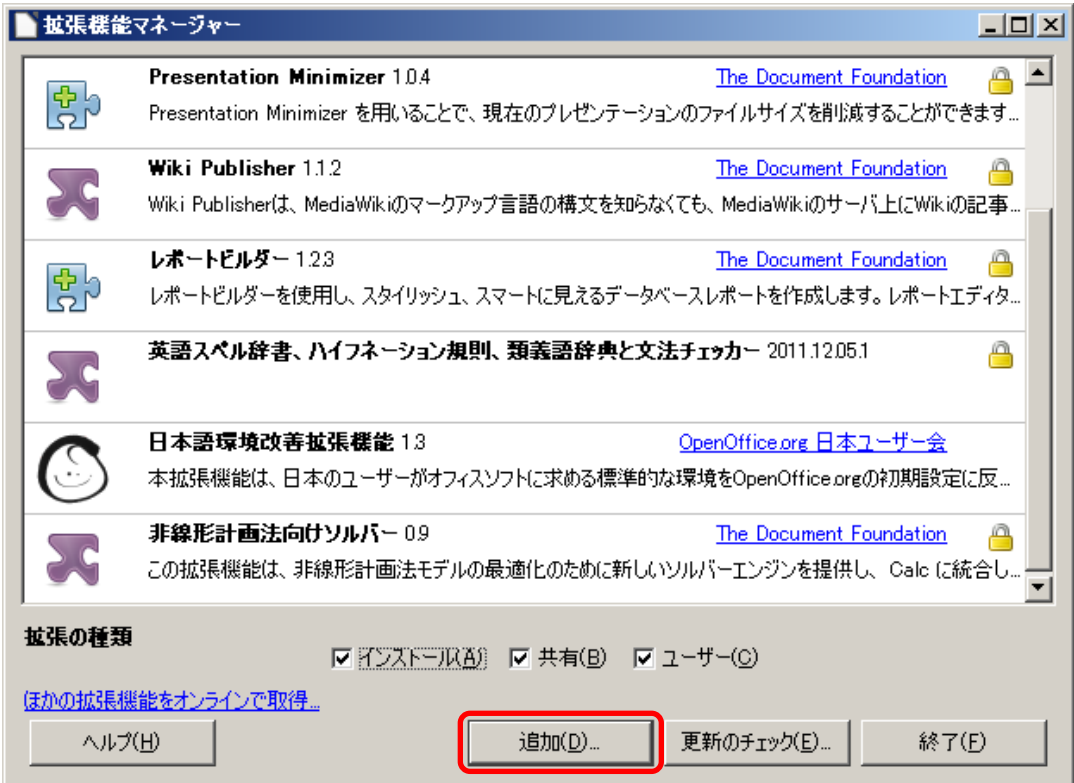

4.ファイルを開くダイアログボックスが表示されるので、ダウンロードした「DSFJ-JPAex」を 指定して「開く」をクリックする。

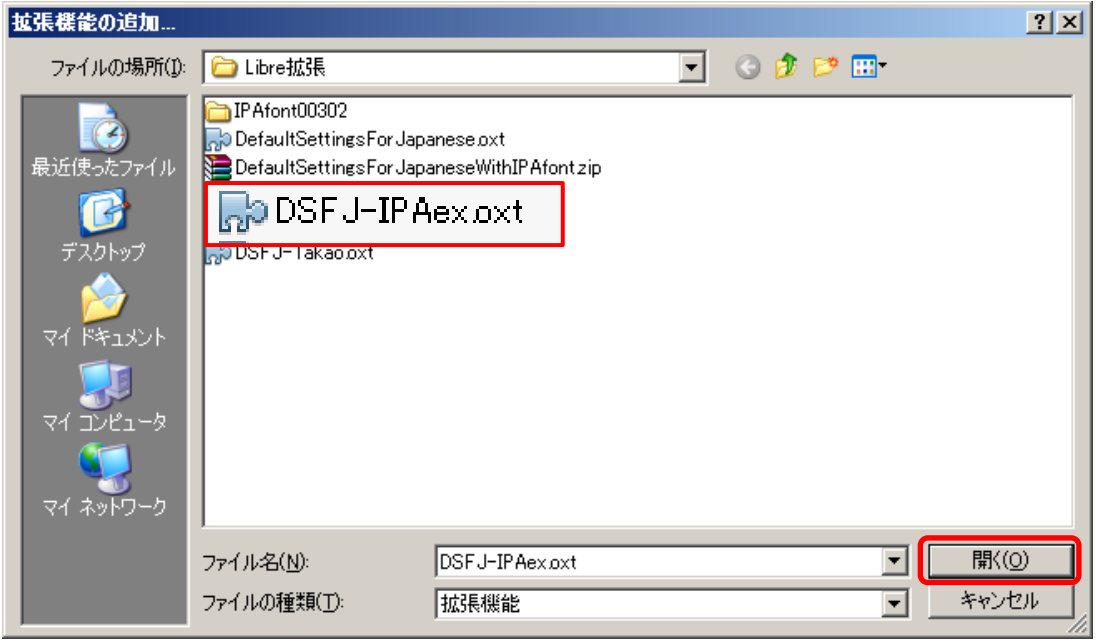

※必ず DSFJ-JPAex を最初にインストールしてください。

5.下図のダイアログボックスが表示されるので「すべてのユーザー」をクリックする。

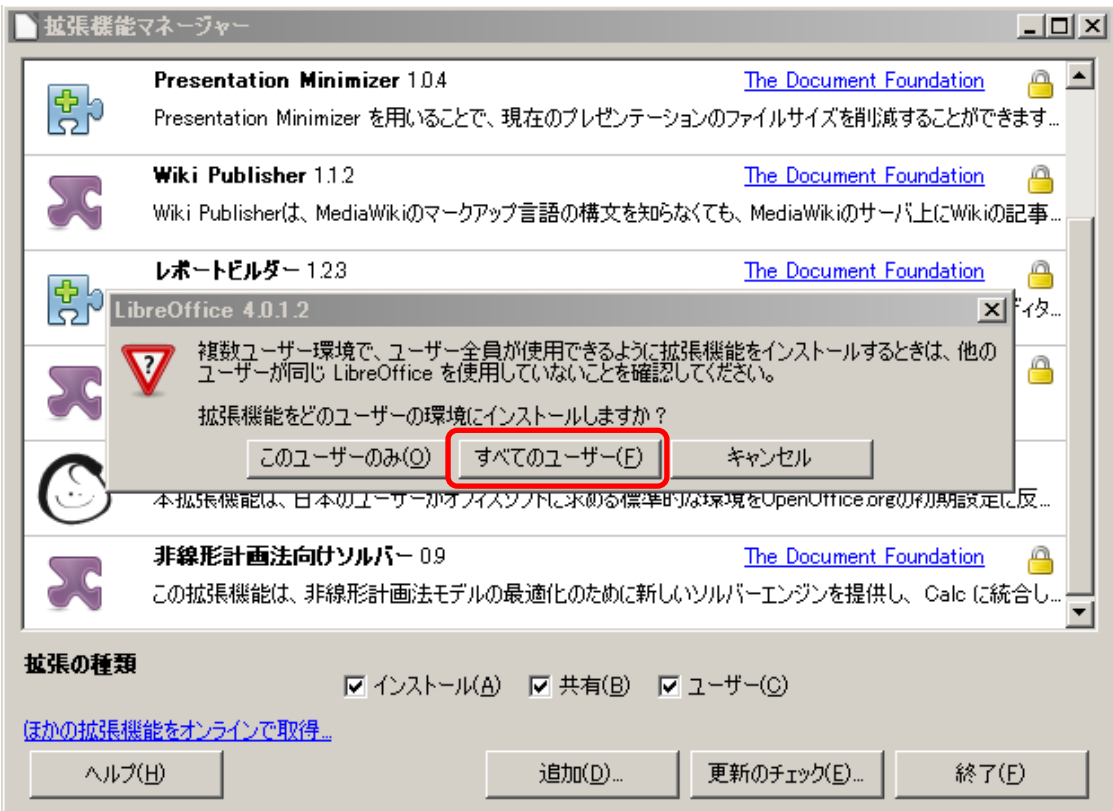

6.拡張機能ライセンス条項が表示されるので「下へスクロール」をクリックして最終行まで スクロールします。

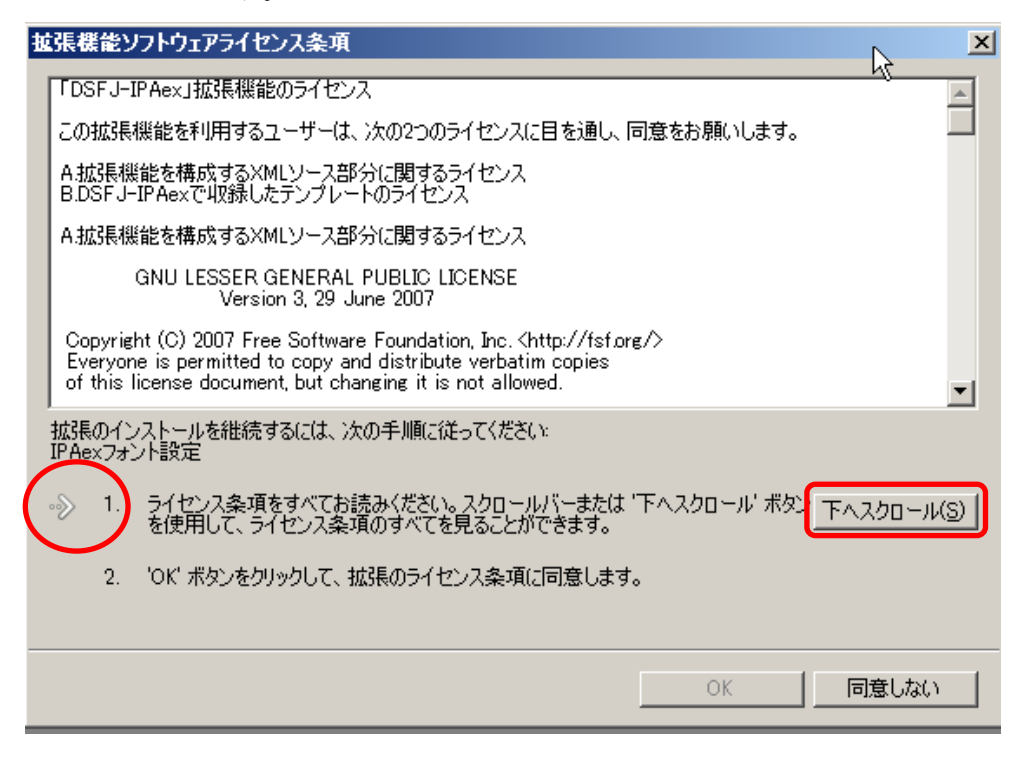

7.最終行までスクロールしないと内容を読んで同意したことになりませんので「OK」ボタンが ON になりません。

最終行までスクロールすると「OK ボタンをクリックして、拡張のライセンス条項に同意します」 の左側にある「 ⇒ 」が1から2に変わりますので「OK」をクリックする。

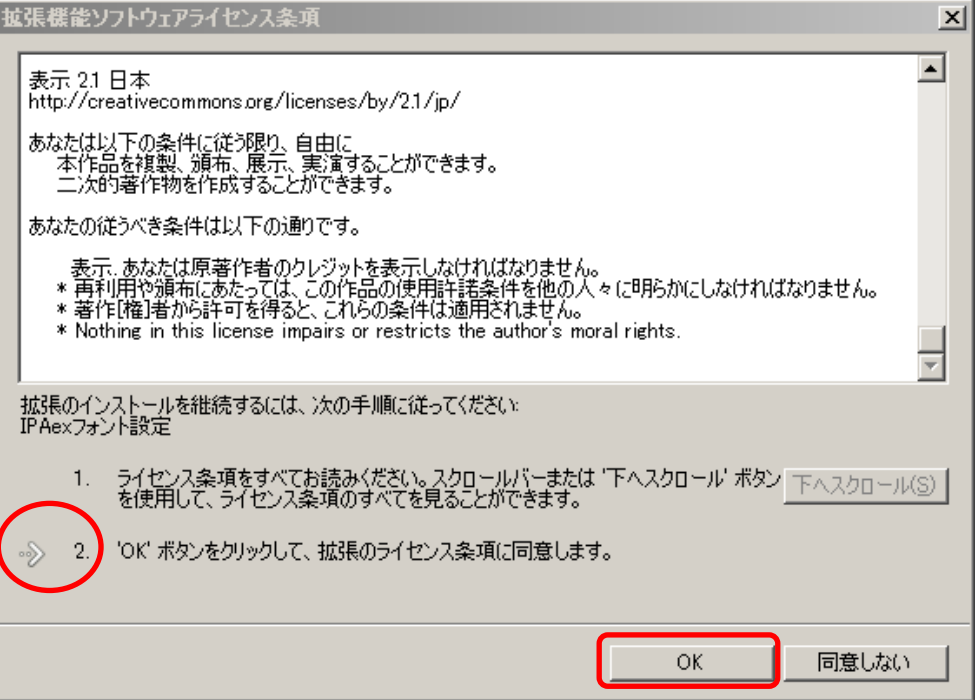

8.インストールが開始され拡張機能マネージャーに「IPAex フォント設定」が表示されると インストール完了ですので右下の「終了」をクリックする。

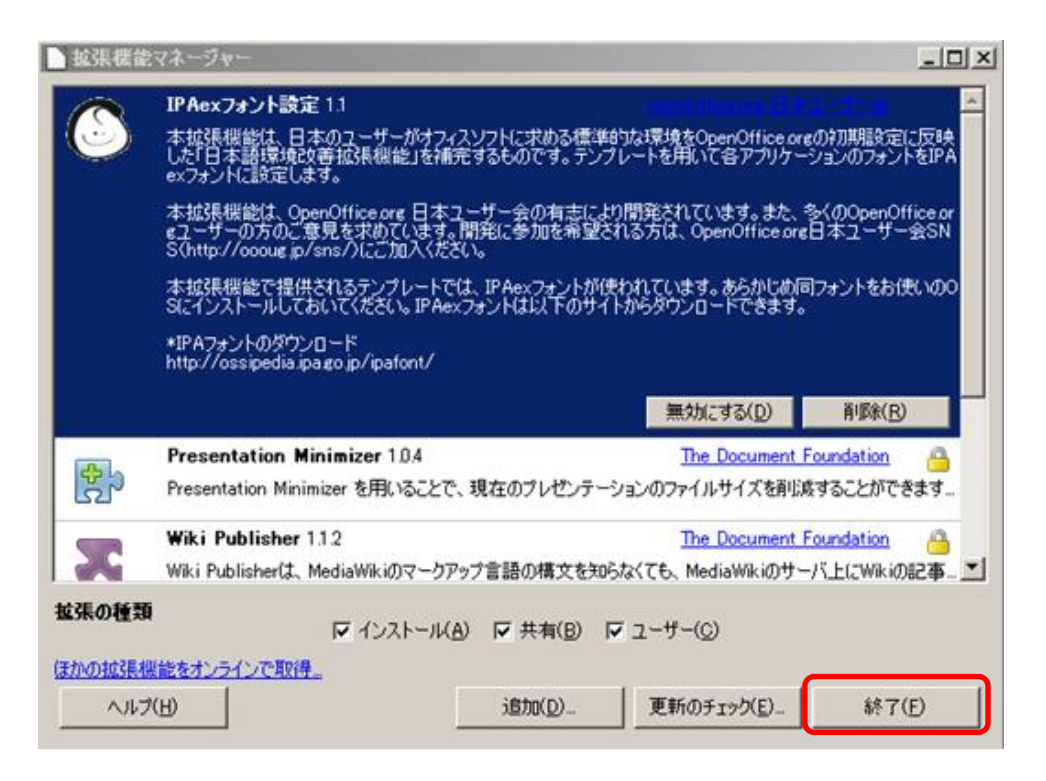

6.以下同様に ②DefaultSettingForJapanese(本体)と③DSFJ-SozaiOOo をインストール作業を 行います。

下記2個のファイルです。

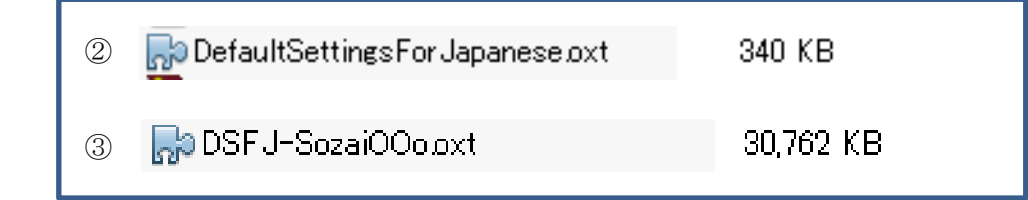

7. 全てのインストールが完了したら右上の「×」をクリックして LibreOffice を終了します。

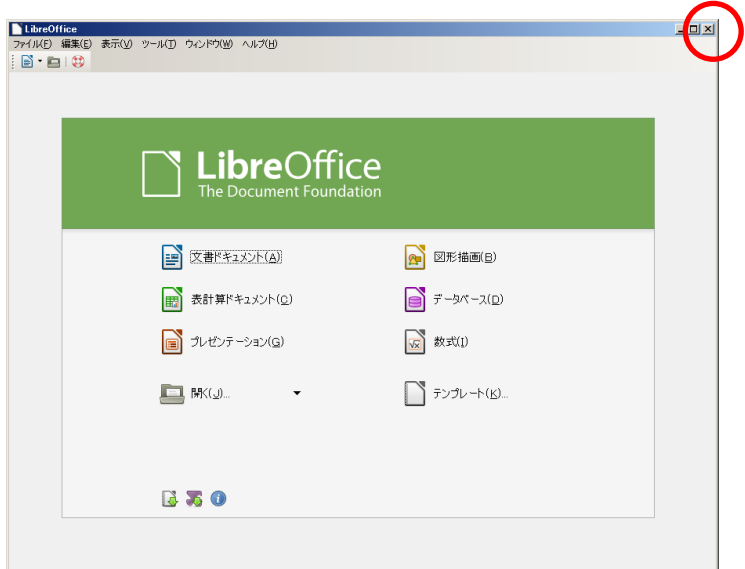

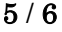

※ LibreOffice 拡張機能インストール後の問題点と対策については以下のサイトに詳細 記事がありますので参考にしてください。

[http://openoffice-docj.sourceforge.jp/wiki/Documentation/Extension\\_Manual/DefaultSet](http://openoffice-docj.sourceforge.jp/wiki/Documentation/Extension_Manual/DefaultSettingsForJapanese/FAQ#LibreOffice_4.E3.81.A7.E7.99.BA.E7.94.9F.E3.81.97.E3.81.A6.E3.81.84.E3.82.8B.E4.B8.8D.E5.85.B7.E5.90.88.E3.81.AB.E3.81.A4.E3.81.84.E3.81.A6) [tingsForJapanese/FAQ#LibreOffice\\_4.E3.81.A7.E7.99.BA.E7.94.9F.E3.81.97.E3.81.A6.E3](http://openoffice-docj.sourceforge.jp/wiki/Documentation/Extension_Manual/DefaultSettingsForJapanese/FAQ#LibreOffice_4.E3.81.A7.E7.99.BA.E7.94.9F.E3.81.97.E3.81.A6.E3.81.84.E3.82.8B.E4.B8.8D.E5.85.B7.E5.90.88.E3.81.AB.E3.81.A4.E3.81.84.E3.81.A6) [.81.84.E3.82.8B.E4.B8.8D.E5.85.B7.E5.90.88.E3.81.AB.E3.81.A4.E3.81.84.E3.81.A6](http://openoffice-docj.sourceforge.jp/wiki/Documentation/Extension_Manual/DefaultSettingsForJapanese/FAQ#LibreOffice_4.E3.81.A7.E7.99.BA.E7.94.9F.E3.81.97.E3.81.A6.E3.81.84.E3.82.8B.E4.B8.8D.E5.85.B7.E5.90.88.E3.81.AB.E3.81.A4.E3.81.84.E3.81.A6)